# **HOW TO CREATE TOAD**® **REPORTS MANAGER REPORTS**

# **LESSON 2**

# **A step by step guide to calling a stored procedure from a TOAD® Report**

**By Gary Piper**

### **TABLE OF CONTENTS**

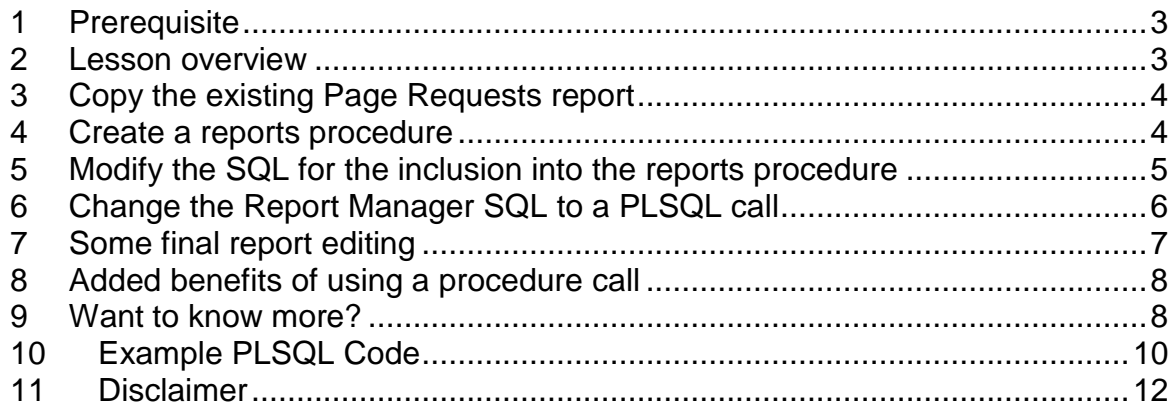

# <span id="page-2-0"></span>**1 Prerequisite**

It is recommended that prior to completing this lesson that you:

- $\triangleleft$  have completed and understood lesson 1 How to Create Toad® Report Manager Reports
- ◆ possess a basic knowledge of PLSQL
- ❖ know how to copy a TOAD Reports Manager report

### <span id="page-2-1"></span>**2 Lesson overview**

This lesson will take you through the steps required to create a report that uses the output from a stored procedure to create the report rather than straight SQL as is normally required.

This process can be used for more complex reports and for reports where you want to wrap the SQL to limit the availability of the raw SQL.

In this lesson we will:

- copy the page request report created in lesson one
- ◆ replace the Oracle SID in the report header with the application site name as this is more meaningful to the end user
- add your name to the report

All templates and reports created in this lesson will be provided in a TRD format.

## <span id="page-3-0"></span>**3 Copy the existing Page Requests report**

The first step is to create a copy the "Page Requests" report from lesson 1.

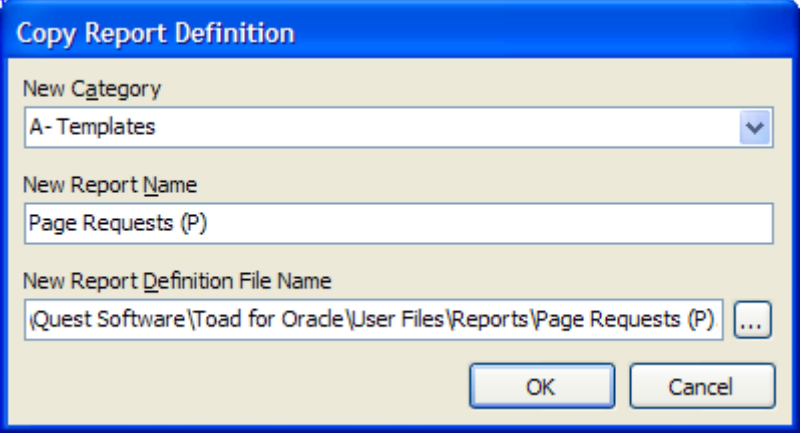

To differentiate the two reports I have named the new report "Page Requests (P)" where the (P) symbolises (PLSQL) format.

Once the report entry is created, exit the TOAD® Reports Manager to save the entry.

### <span id="page-3-1"></span>**4 Create a reports procedure**

The next step is to create the procedure that will be called and provide the report content.

The example procedure is provided at the end of this document as part of this lesson and will be provided on the www.**PIPER-Rx**.com web site: *reports\_tutorial\_two.pkb*

Create the package and package body by launching  $\mathsf{TOAD}^\circledast$  and opening the above file.

### <span id="page-4-0"></span>**5 Modify the SQL for the inclusion into the reports procedure**

Whilst the SQL is provided in the procedure *reports\_tutorial\_two.pkb* the following detail steps you through the changes made (marked in red in the revised SQL version) between the SQL from the original report and the SQL in the procedure.

#### **Original SQL**

```
SELECT to char(sysdate, 'DD-Mon-YY fm(Day)') page heading date,
      : sample date v sample date,
      database name.sid name page heading sid name,
      fu.user name,
      sum(isess.counter) page requests
 FROM icx.icx sessions isess,
      applsys.fnd user fu,
       (SELECT name sid_name
         FROM gv$database
       WHERE inst id = 1) database name
WHERE isess.user id = fu.user id
 and trunc(isess.first connect) = to date(:SAMPLE_DATE, 'DD-Mon-YY')
GROUP by fu.user name,
        database name.sid name
 ORDER by 4 desc
```
#### **Revised SQL (changes shown in red)**

```
SELECT to char(sysdate, 'DD-Mon-YY fm(Day)') page heading date,
       v_sample_date sample_date,
       v_site_name page_heading_site_name,
       v_my_name my_name,
       fu.user_name,
      sum(isess.counter) page requests
 FROM icx.icx sessions isess,
      applsys.fnd_user fu
WHERE isess.user id = fu.user id
  and trunc(isess.first_connect) = to date(v_sample_date, 'DD-Mon-YY')
GROUP by fu.user name
ORDER by 5 desc;
```
#### **The changes are:**

- the variable **v\_site\_name** has been added, the value of which is provided in the PLSQL
- the sub query for database name has been removed as we are now substituting the SID with the application site name **v** site name
- the variable **v\_my\_name** has been added to show how additional values can be added. The procedure runs the following SQL to get the value:
- SELECT 'Gary Piper'
- INTO v\_my\_name
- **FROM** dua
- removed the sub query that gets the SID name  $\bullet$
- changed the **:SAMPLE\_DATE** variable to *v\_sample\_date* which is the  $\bullet$ input variable that will be passed to the package
- changed the sort order from 4 to 5  $\bullet$

### <span id="page-5-0"></span>**6 Change the Report Manager SQL to a PLSQL call**

Once you have compiled the procedure, you can replace the existing SQL in the Page Requests (P) report with the following statement:

```
DECLARE
    page_requests_rc REPORTS_TUTORIAL_TWO.page_requests_c;
BEGIN
   REPORTS TUTORIAL TWO.page requests ( : SAMPLE DATE, page requests rc );
    :page_requests := page_requests_rc;
END;
```
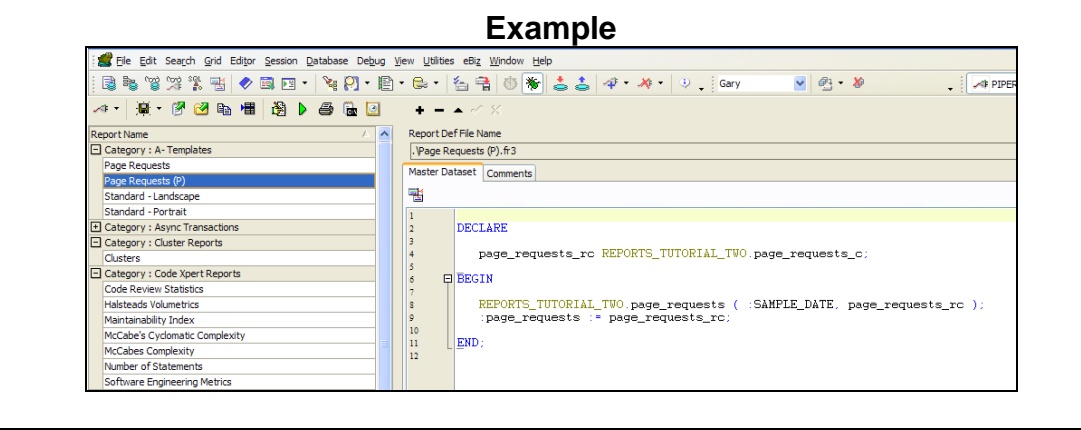

**Note:** The variable: SAMPLE\_DATE is still used on the TOAD report manager page

You now need to add the cursor parameter to the report parameter list.

A new parameter is added by selecting the **+** sign.

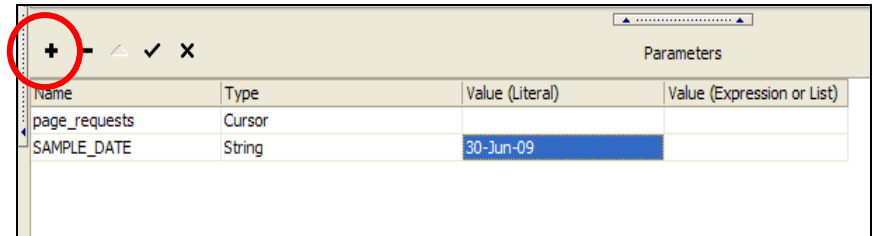

The cursor name is the name of the procedure being called.

```
Note: There is no value (literal) for a cursor
```
**Tip:** Don't for get to save the changes by exiting the Reports Manager…

### <span id="page-6-0"></span>**7 Some final report editing**

As we have changed some of the variable names and added additional columns to the report, some final report editing is required.

- Header changes:
	- V\_SAMPLE\_DATE to SAMPLE\_DATE
	- PAGE\_HEADING\_**SID**\_NAME to PAGE\_HEADING\_**SITE**\_NAME

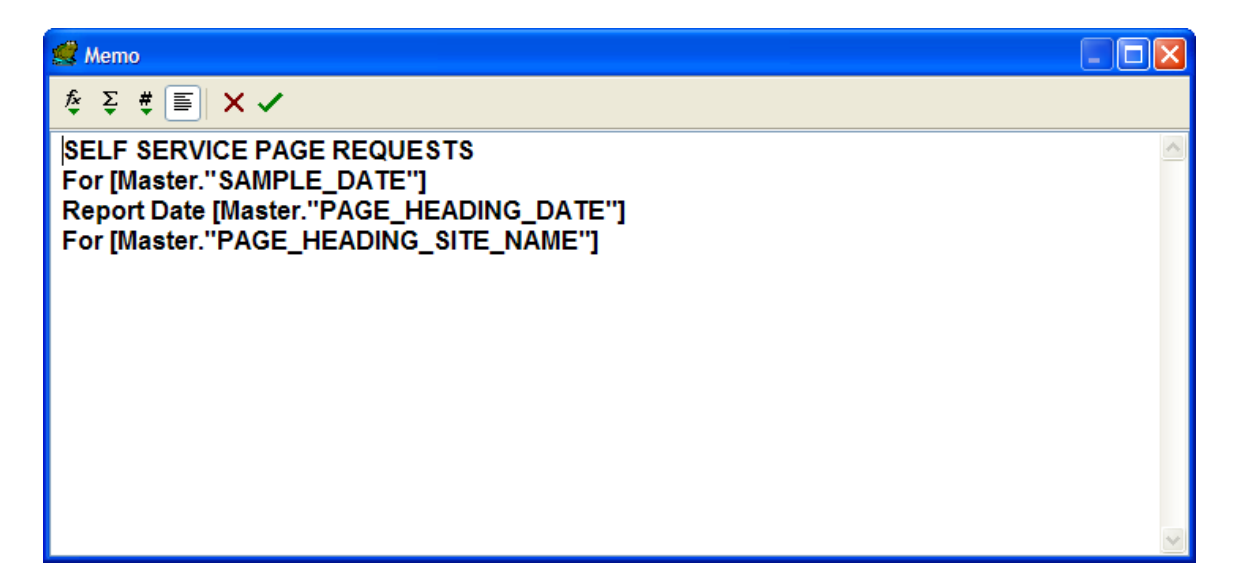

Footer Changes (optional)

Change the footer to include your name passed from the procedure

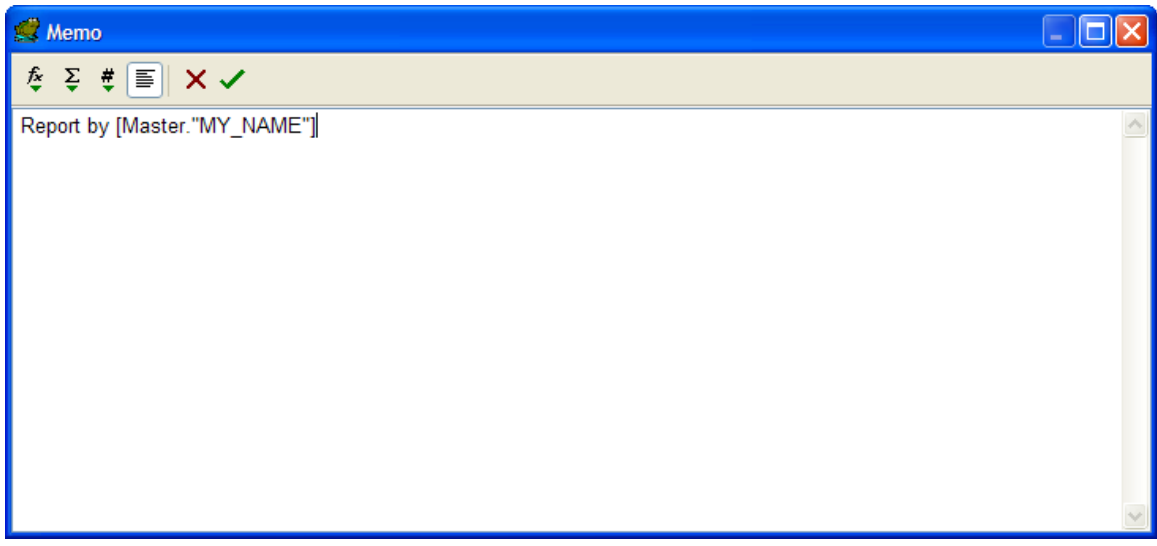

Your report should now look something like this:

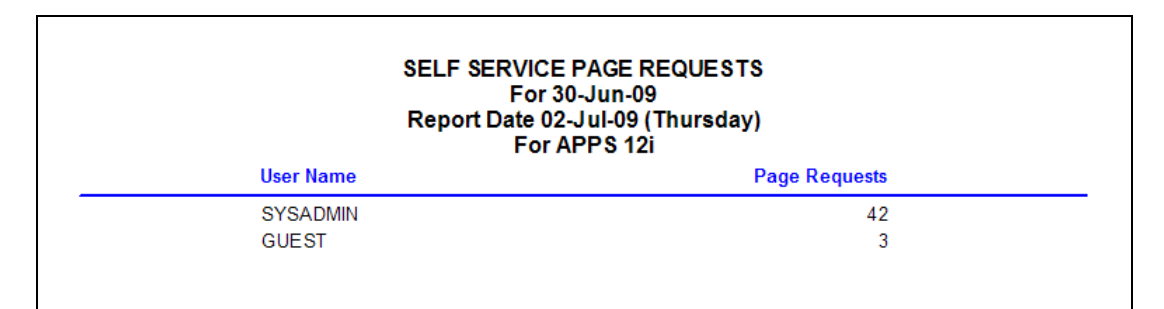

# <span id="page-7-0"></span>**8 Added benefits of using a procedure call**

There are many added benefits when using a procedure call, these include:

- you can add any number of reports to the one procedure
- ◆ you can perform complex report queries above an beyond a single SQL statement
- you can wrap the procedure to hide your source SQL
- $\cdot$  in a procedure can create a temporary table, report on it and then drop the table

## <span id="page-7-1"></span>**9 Want to know more?**

There is loads more *FREE* information on TOAD Reports Manager reports and also on all aspects of OEBS Application Administration at the **PIPER-Rx** website. I have been working with TOAD Reports Manager since its inception and have

had over 20+ years working with Oracle (the product, not the Company) and Oracle E-Business Suite (since Release 5). Since the late 1990's I have spent more time sharing these learnings and the most popular papers and case studies I have presented are available at www.**PIPER-Rx**.com as well as over 250 TOAD Reports Manager reports and a whole host of Tips and Reports I have used throughout my career.

All information is at the **PIPER-Rx**.com website *FREE* so why not check it out….I hope you find it useful! **– 40,000+ downloaders to date can't be wrong!**

### <span id="page-9-0"></span>**10 Example PLSQL Code**

```
CREATE OR REPLACE PACKAGE REPORTS_TUTORIAL_TWO IS
/***********************************************************************
***
PIPER_RX PAM REPORTS - TUTORIAL TWO
By Gary Piper
 (C) Copyright G.Piper 2009
 All rights reserved
File Name: REPORTS_TUTORIAL_TWO:
                              ------------------------------------------------------------------------
---
+Version 1.0 G.Piper Jul-09 Initial Creation 
************************************************************************
****
 This program is free software: you can redistribute it and/or modify
 it under the terms of the GNU Affero General Public License as 
published by
 the Free Software Foundation, either version 3 of the License, or
 (at your option) any later version.
 This program is distributed in the hope that it will be useful,
 but WITHOUT ANY WARRANTY; without even the implied warranty of
 MERCHANTABILITY or FITNESS FOR A PARTICULAR PURPOSE. See the
 GNU Affero General Public License for more details.
a copy of the GNU Affero General Public Licenses provided is part of 
the 
down load Terms and Conditions available on our site www.piper-rx.com 
or 
you can refere to www.gnu.org/licenses/gpl.html
************************************************************************
****/
TYPE page requests c IS REF CURSOR;
   PROCEDURE get site name ( v site name OUT VARCHAR2);
   PROCEDURE page requests ( v sample date varchar2,
                               page_requests_rc OUT page_requests_c ); 
END REPORTS TUTORIAL TWO;
/
CREATE OR REPLACE PACKAGE BODY REPORTS_TUTORIAL_TWO AS
v site name varchar2(65);
-- *******************************************************************
-- *******************************************************************
```
Use of this document is subject to the legal notice and disclaimer detailed at www.**PIPER-Rx**.com *© 2009 G Piper* Page 10 of 12

```
PROCEDURE get site name (v site name OUT VARCHAR2 ) AS
BEGIN
  SELECT nvl(fpov.profile option value, 'SITE NAME NOT SET' )
       INTO v_site_name 
      FROM applsys.fnd profile option values fpov
     WHERE fpov.level id(+) = 10001and fpov.application id = 0and fpov.profile option id = 125;
END get_site_name;
 -- *******************************************************************
  -- *******************************************************************
PROCEDURE page requests ( v sample date varchar2,
                          page requests rc OUT page requests c ) AS
v my name varchar2(30);
BEGIN
    REPORTS TUTORIAL TWO.get site name (v site name);
     SELECT 'Gary Piper'
       INTO v_my_name
       FROM dual;
      OPEN page_requests_rc FOR
    SELECT to char(sysdate, 'DD-Mon-YY fm(Day)') page heading date,
          v sample date sample date,
           v site name page heading site name,
           v my name my name,
          fu.user name,
          sum(isess.counter) page requests
      FROM icx.icx sessions isess,
           applsys.fnd_user fu
     WHERE isess.user id = fu.user id
       and trunc(isess.first connect) =
                     to_date(v_sample_date, 'DD-Mon-YY')
     GROUP by fu.user name
      ORDER by 5 desc;
END page requests;
END REPORTS TUTORIAL TWO;
```
**Note:** This code is a simple example only and should be modified to conform to your site's coding standards.

## <span id="page-11-0"></span>**11 Disclaimer**

*The material contained in this document is provided by the author "as is" and any express or implied warranties, including, but not limited to, any implied warranties of merchantability and fitness for a particular purpose are disclaimed. In no event shall the author be liable for any direct, indirect, incidental, special, exemplary, or consequential damages (including, but not limited to, loss of use, data, or profits; or business interruption) however caused and on any theory of liability, whether in contract, strict liability, or tort (including negligence or otherwise) arising in any way out of the use of any content or information, even if advised of the possibility of such damage. It is always recommended that you seek independent, professional advice before implementing any ideas or changes to ensure that they are appropriate*.

*Oracle®, Oracle Applications® & Oracle E-Business Suite® are registered trademarks of Oracle Corporation TOAD® is a registered trademark of Quest Software*